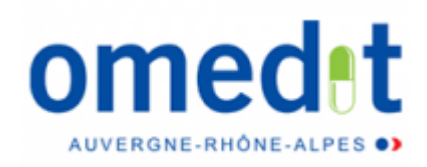

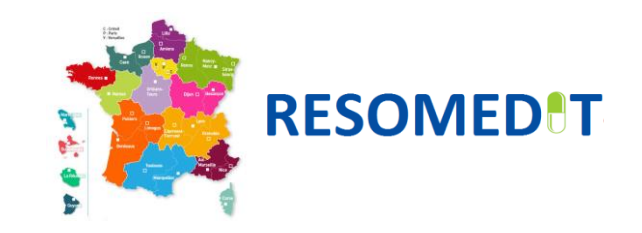

# **Accompagnement du suivi des stocks de médicaments et vaccins antigrippe via la plateforme e-Dispostock**

**Région Auvergne-Rhône-Alpes (ARA)** 

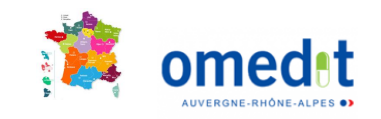

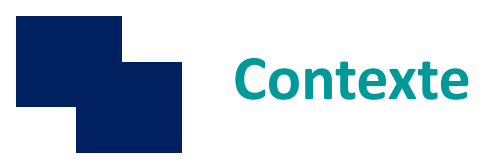

- Contexte de crise sanitaire avec **utilisation forte** de médicaments/DM notamment utilisés en réanimation (posologie importante et quantité)
- **Tension** d'approvisionnement médicaments/vaccins/DM avec mise en place d'un contingentement des livraisons
- Mise en place du **suivi des stocks de médicaments/vaccins et de** DM dès la 1 ère vague en avril (outil MaPUI puis relai via e-Dispostock) **pérennisé pour les médicaments et les vaccins**

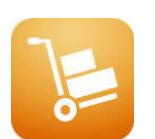

*Objectif*

– Vision régionale des stocks par établissement et des tensions d'approvisionnement

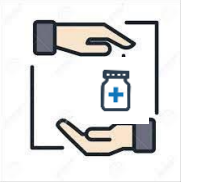

– En vue d'une régulation régionale via des dépannages potentiels entre établissements ou des allocations nationales du stock Etat (mises en place et remontées)

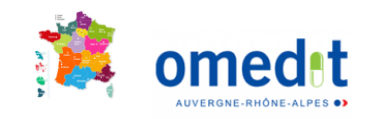

### **Plateforme e-Dispostock – Présentation**

• Plateforme nationale développée par la DGOS en lien avec l'ATIH

*MARS N°2020\_93 - Suivi des stocks de médicaments des pharmacies à usage intérieur des établissements : modalités de bascule vers la plateforme e-Dispostock de l'ATIH*

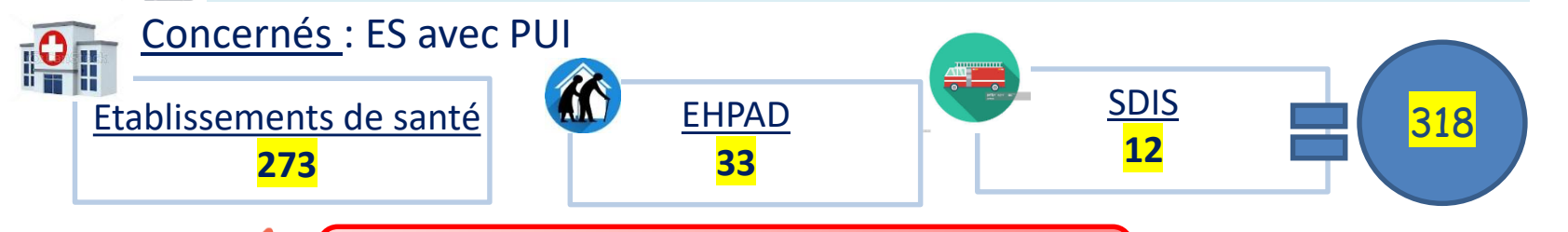

**Bascule totale MaPUI vers e-Dispostock Avec 100% des établissements connectés**

**Arrêt de MaPUI**

Périmètre actuel

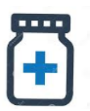

### – **Médicaments**

- Liste prédéfinie accessible via la plateforme e-Dispostock (actualisation)
- Renseigner a minima les médicaments dits de priorité nationale 1
- **Vaccins antigrippe**
- **A venir Vaccins anti COVID**
- Rythme de transmission
	- Actuellement *bi-hebdomadaire* **lundi et jeudi**

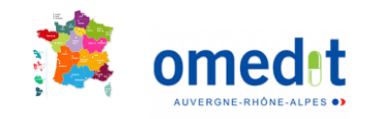

**Remontée des DM en tension par mail**

## **Plateforme e-Dispostock – Modalités de connexion**

#### • **Modalités de connexion**

- Connexion via le lien suivant **<https://dispostock.atih.sante.fr/dispostock/>**
- Identifiants de connexion :
	- Identifiant personnel unique *notamment utilisé pour le e-PMSI et la plateforme de l'enquête annuelle ATIH « médicaments à l'hôpital »*
	- Avec profil « Gestionnaire de Fichier e-Dispostock »

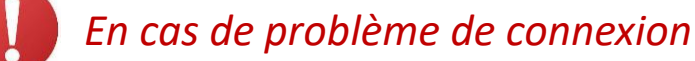

- Contacter l'Administrateur Principal de votre Etablissement (**APE**) : coordonnées adressées par mail
	- $\Rightarrow$  Demander la création d'un compte ATIH, avec demande d'attribution du profil « Gestionnaire de Fichier e-Dispostock »
	- Informations de connexion seront transmises par mail
- Si vous disposez déjà d'un identifiant ATIH, mais que vous n'arrivez pas à vous connecter sur e-Dispostock
	- Mot de passe erroné : en cas de mot de passe oublié, cliquer sur le lien suivant : <https://plage.atih.sante.fr/#/anonyme/mdp-oublie>et saisir votre identifiant

ou

- Votre compte ne dispose pas du profil « Gestionnaire de Fichier e-Dispostock » :
	- $\Rightarrow$  demander à l'APE de votre établissement qu'il vous attribue ce profil

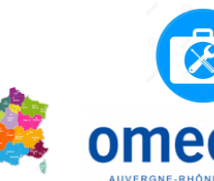

 $\mathbf{R}$ LOGIN

> Documentation sur les accès et habilitation disponible via le lien suivant <https://sap.atih.sante.fr/dispostock/acces.htm>

**Si pb persiste contacter l'OMEDIT**

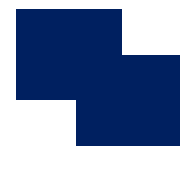

## **Plateforme e-Dispostock – Boite à outils**

### • **Documentation DISPOSTOCK**

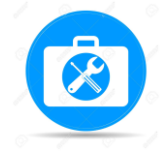

- La documentation est accessible en ligne via le lien suivant **<https://dispostock.atih.sante.fr/dispostock/>**
- **Manuel utilisateur établissement**

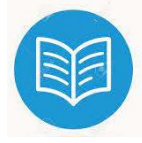

- <https://sap.atih.sante.fr/dispostock/specs-es.html>
- **Foire aux questions - AGORA**

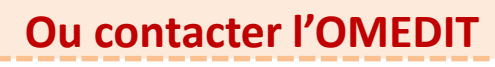

**DIGITACITAC SMI** 

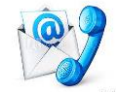

- Toutes les questions peuvent être saisies en ligne sur le forum AGORA dédié
- [https://agora.atih.sante.fr/agora/ago\\_theme.do?idTheme=771](https://agora.atih.sante.fr/agora/ago_theme.do?idTheme=771)
- **Liste des Médicaments à suivre**
	- Liste des UCD à suivre
	- Avec identification des UCD prioritaires (1)

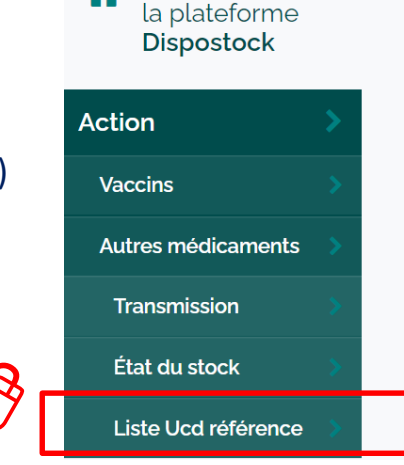

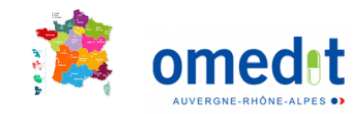

**Pour tout problème** 

**poser vos questions sur le forum AGORA ou contacter l'OMEDIT**

# **Plateforme e-Dispostock – En pratique PUI informations établissement**

- **PUI - informations établissement**
	- **A renseigner** pour chaque PUI
	- - **Adresse de livraison de la PUI** 
			- Mentionner toute **précision utile** pour optimiser la livraison (bâtiment, étage)

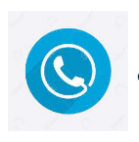

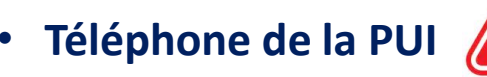

• **E-mail de la PUI** : *privilégier les adresses génériques de la pharmacie*

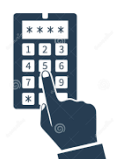

- **CIP** : code identifiant permanent *(correspondant au code client de la PUI chez le grossiste-répartiteur)*
- 

• **GHT** : *si concerné (non bloquant)*

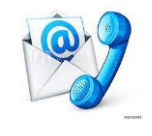

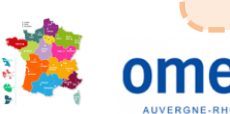

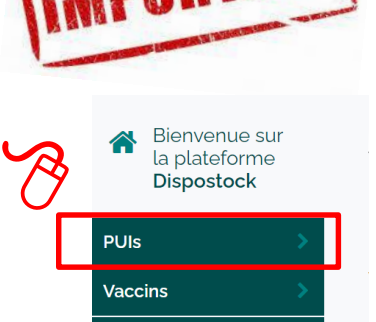

Autres médicaments

**6**

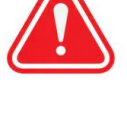

### **Plateforme e-Dispostock – En pratique**

- **Cas d'établissements avec une même PUI enregistrée sous différents FINESS GEOGRAPHIQUE**
	- L'établissement doit procéder à la **suppression de la PUI excédentaire** et identifier un unique couple PUI (FINESS GEO ) - ETABLISSEMENT (IPE)

$$
\fbox{1 PUT} \quad \fbox{1 FINESS GEO} \quad \fbox{1 PFE ES}
$$

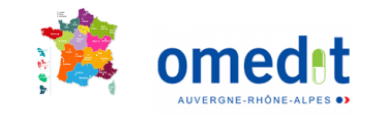

# **Plateforme e-Dispostock – En pratique**

**Médicaments**

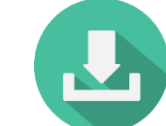

• **Transmission du fichier Médicaments**

– Le suivi des stocks et consommations de Médicaments est réalisé via transmission d'un **fichier EXCEL** dans l'onglet **« Transmission »**

– Format du fichier

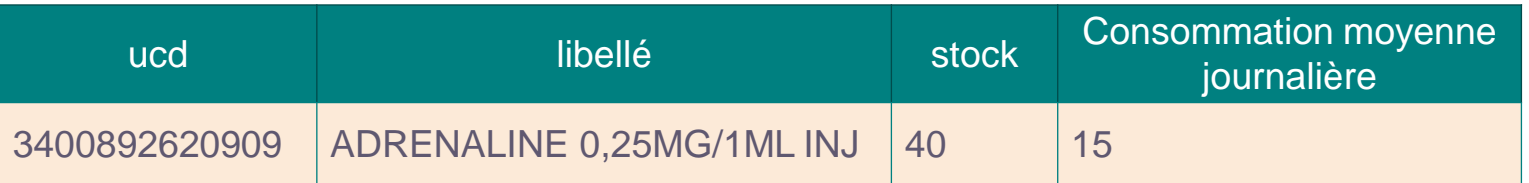

• Export automatique à partir du logiciel de gestion de stock (requête)

 **Respecter l'ordre des colonnes**

- Il est possible de transmettre l'ensemble des UCD de la PUI via le fichier Excel et seuls les UCD suivis seront pris en compte
- Ou saisie manuelle du fichier Excel (aide à partir du fichier pré rempli de la liste des médicaments prioritaires 1 – [lien du fichier sur le site internet de l'Omedit](http://www.omedit-centre.fr/portail/accueil,568,847.html?&args=Y29tcF9pZD00NTcmYWN0aW9uPWRldGFpbCZpZD0xMzAzJmZyb209YWNjdWVpbHw%3D)  Centre Val de Loire)
- Les lignes identifiées en rouge devront être vérifiées car supprimées lors du téléchargement
- Visualisation des transmissions des stocks et consommations de médicaments via l'onglet « Etat du stock »

– Possibilité de mettre à jour les stocks **directement via cet onglet en cliquant sur la ligne à modifier** (notamment si export automatique non disponible)

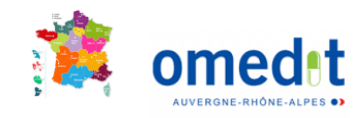

**Action** 

**Vaccins** 

Autres médicaments

**Transmission** 

État du stock

Liste Ucd référence

# **Plateforme e-Dispostock – En pratique Vaccins antigrippe 1/3**

- **Suivi des vaccins antigrippe**
	- Saisie manuelle des quantités achetées et en stock via l'onglet « Vaccins »
		- *Nombre cumulé de doses achetées* : = total des doses achetées et livrées
		- *Stock* :
			- = nombre de doses en stock au sein de la PUI
		- $\Rightarrow$  Calcul automatique du nombre de vaccins délivrés

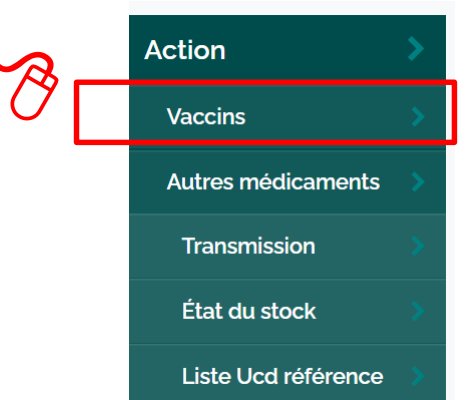

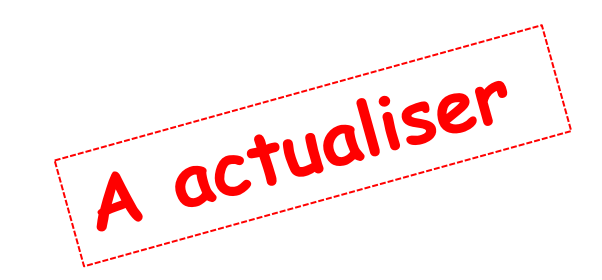

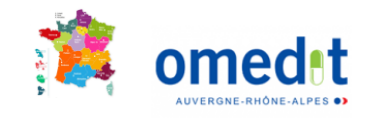

# **Plateforme e-Dispostock – En pratique Vaccins antigrippe 2/3**

*MARS N°2020\_117 - Campagne de vaccination grippe saisonnière 2020 2021 : mobilisation du stock état à destination des établissements de santé & EHPAD avec PUI*

### • **Mobilisation du stock Etat**

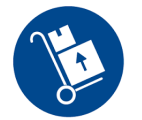

**1/ EHPAD sans PUI (livrés)** *résidents – professionnels*

 **2/ semaine 50 : 7-13 décembre** ES et EHPAD avec PUI *professionnels et résidents / patients >65 ans*

### • **Prise en compte des besoins exprimés :**

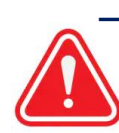

– *A l'issue des premières livraisons* : **besoins complémentaires** des établissements à saisir via la plateforme **« e-Dispostock** » dans un module complémentaire

**À partir du 16/12/2020** Il est indispensable que les déclarations de ces besoins **tiennent compte des doses reçues** dans le cadre de la première vague livraison état

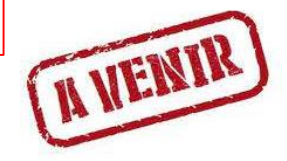

### • **Vaccins concernés**

#### **VAXIGRIP® TETRA (Sanofi Pasteur®)**

- $\checkmark$  professionnels cibles des recommandations vaccinales
- personnes cibles

#### **FLUZONE®HD (Sanofi Pasteur®)**

 personnes cibles des recommandations vaccinales ≥ 65 ans

**10** *Ce vaccin ne doit pas être administré à une personne < 65 ans*

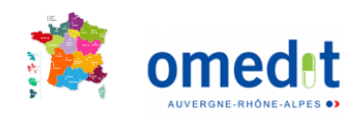

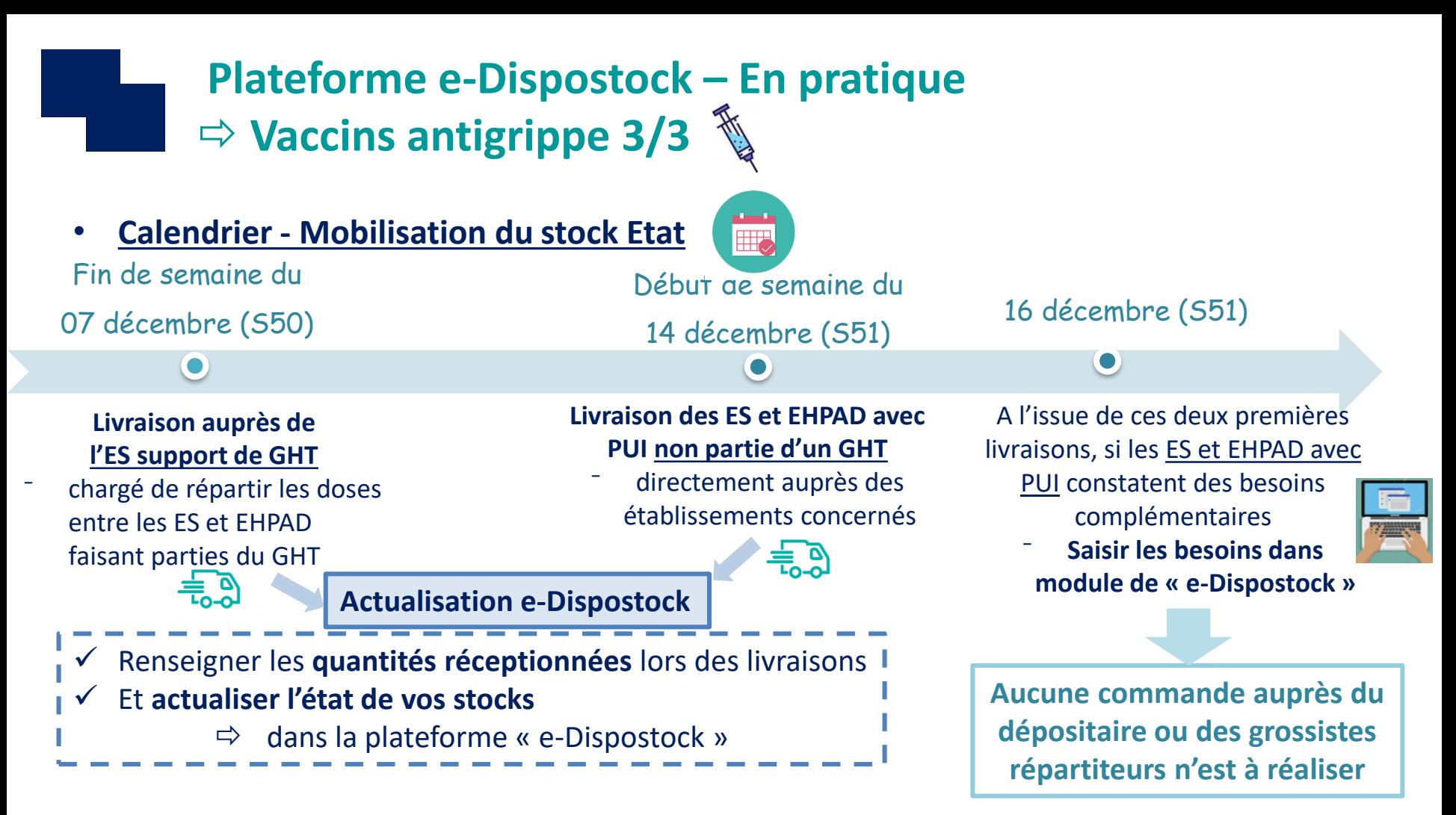

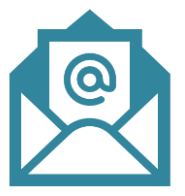

Mise en place d'une boîte à lettres fonctionnelle : **grippe-2021@sante.gouv.fr** Centralisation des **questions relatives à la gestion de la campagne** de **vaccination**  contre la **grippe saisonnière** 

Gestion des besoins complémentaires = e-Dispostock

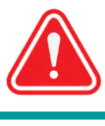

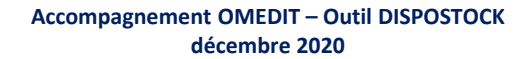